## **Інструкція зі встановлення динамічної заставки**

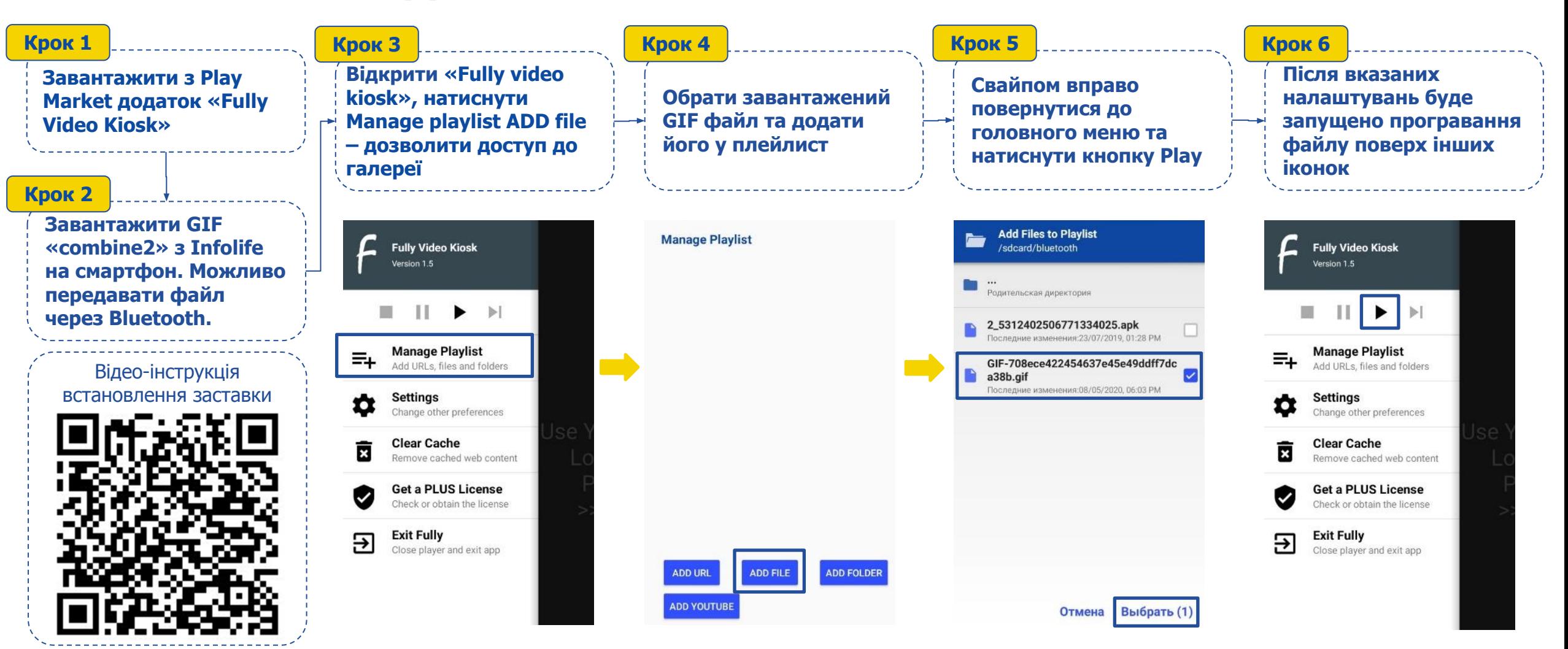

## **ЗВЕРНИ УВАГУ!**

- ✔ **Динамічна заставка повинна бути встановлена на усіх смартфонах магазину, окрім демо зони General mobile з MNP!**
- ✔ **При натисканні на екран, програвання заставки згортається! Після тестування смартфону Клієнтом, достатньо заново зайти у програму та натиснути кнопку Play.**
- Internal / Внутрішній ✔ **Слідкуй аби на кожному смартфоні у магазині заставка була активна протягом робочого дня!**

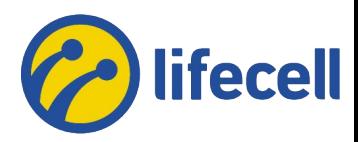